## **NFC Digital Portfolio Creating an NFC Digital Portfolio to Showcase Your Students!**

By now, most people are aware of what QR Codes are. (If not, we also have a handy guide that explains them and giving some suggestions on how to create a Digital Wall!) But what you might not have heard of, is NFC.

NFC stands for "near field communication." It's a way for devices, like smartphones, to communicate with other devices or NFC tags over short distances. Think of it like a digital handshake - when two NFC-enabled devices are close to each other, they can share information like contacts, files, or websites. It's similar to how you use your phone to tap and pay at a store, but it can also be used to share files or connect to other devices like speakers and headphones.

The difference between NFC and QR Codes, is that instead of scanning a code, you just need to tap your phone! It's quicker, simpler and is a nifty and exciting way to implement technology to wow! your community. Setting up an NFC tag is super simple, all you need is:

- An NFC enabled smart phone (most smart phones released in the last few years)
- An NFC Writing App (Like NFC Tools for iOs and Android)
- Blank NFC Tag Stickers (>\$1 each on Amazon)
- A poster (easy to design on Canva)
- Composition or performance files hosted and publicly accessible online (eg. Google drive, Dropbox, Youtube, Spotify)

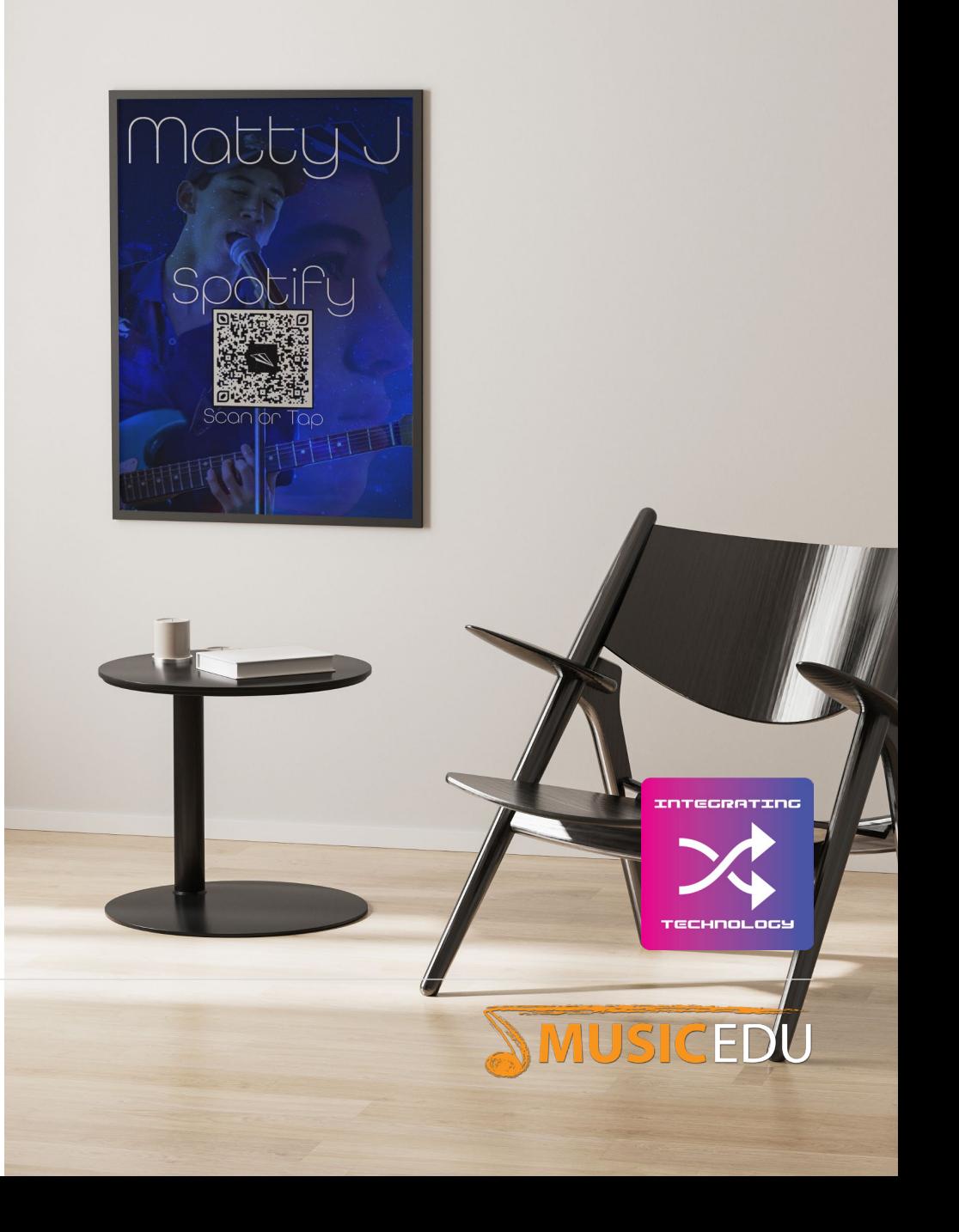

## **NFC Digital Portfolio**

First, design a poster to show your community what you've got to offer! Look at our Digital Postcard Guide for more ideas. Including a QR Code on the poster is also a great idea so that anyone without an NFC-enabled smartphone can still access the files. Also, have a section with instructions to "Tap Here!" so people know where the NFC tag is.

Next, you need to write to your blank NFC tag. Any free NFC Application on your phone should be able to do this. Select the option to Write, Add a record, and then add a URL to your NFC tag linking it to your compositions or performances. Then Write the URL to your tag.

**IMPORTANT!** Make sure that you lock or set a password on your NFC tag when you are done. Your NFC app should be able to do this (in NFC Tools it is under Other options). This is very important as it stops anyone else from overwriting what's on your NFC tag with their own URL (which could be anything on the internet). Once you lock or set a password on an NFC tag it's completely safe- but an unlocked NFC tag is a disaster waiting to happen.

Finally, attach the NFC Tag Sticker to the back of your posterno one will be able to see it (which is why we add "tap here" on our poster) and it will impress people even more- and now you have a fancy NFC enabled Digital Portfolio or Postcard to present at events!

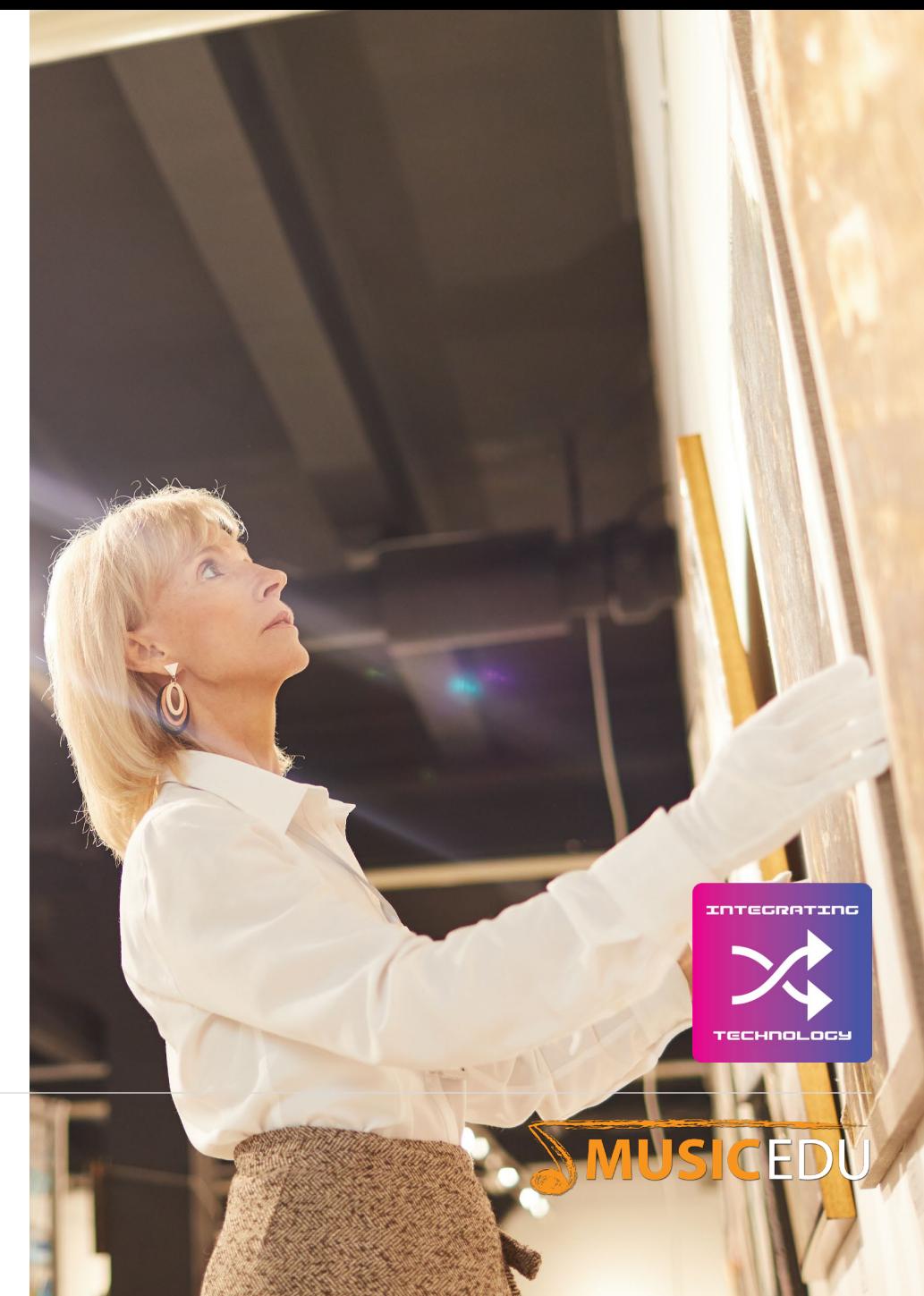